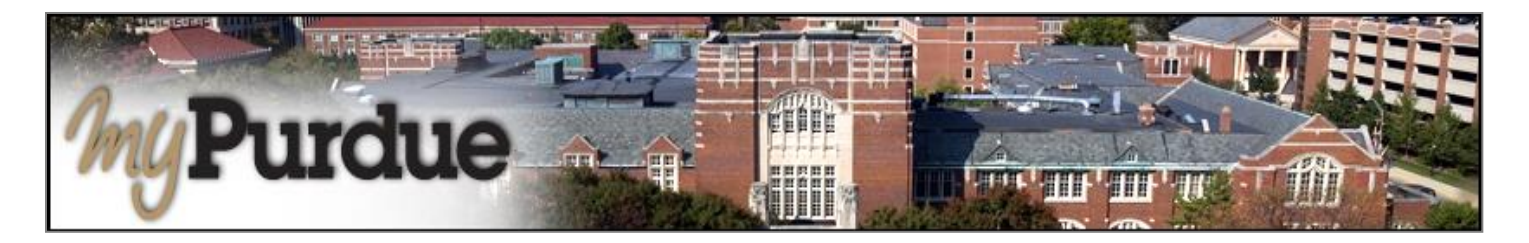

## **How to pay with Wire Transfer?**

Students may pay using CIBC or Flywire as a wire transfer.

## **How do I use eDeposit in TouchNet?**

## **AUTHORIZED USERS WILL LOG INTO THIS WEBSITE: [https://secure.touchnet.com/C21261\\_tsa/web/login.jsp](https://secure.touchnet.com/C21261_tsa/web/login.jsp)**

• Using your Purdue career account user name and Password, login to *myPurdue* at [https://mypurdue.purdue.edu.](https://mypurdue.purdue.edu/)

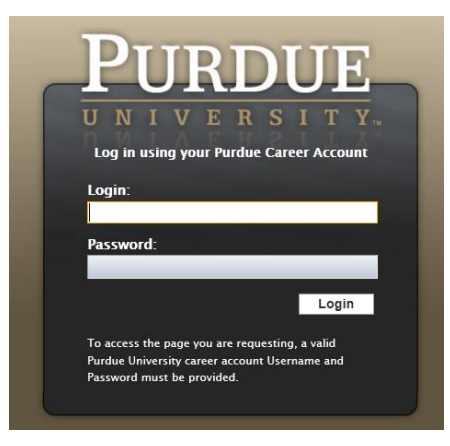

• Click on the three dashes to get to **Bills & Payments** tab and then click on **View My Balance** link.

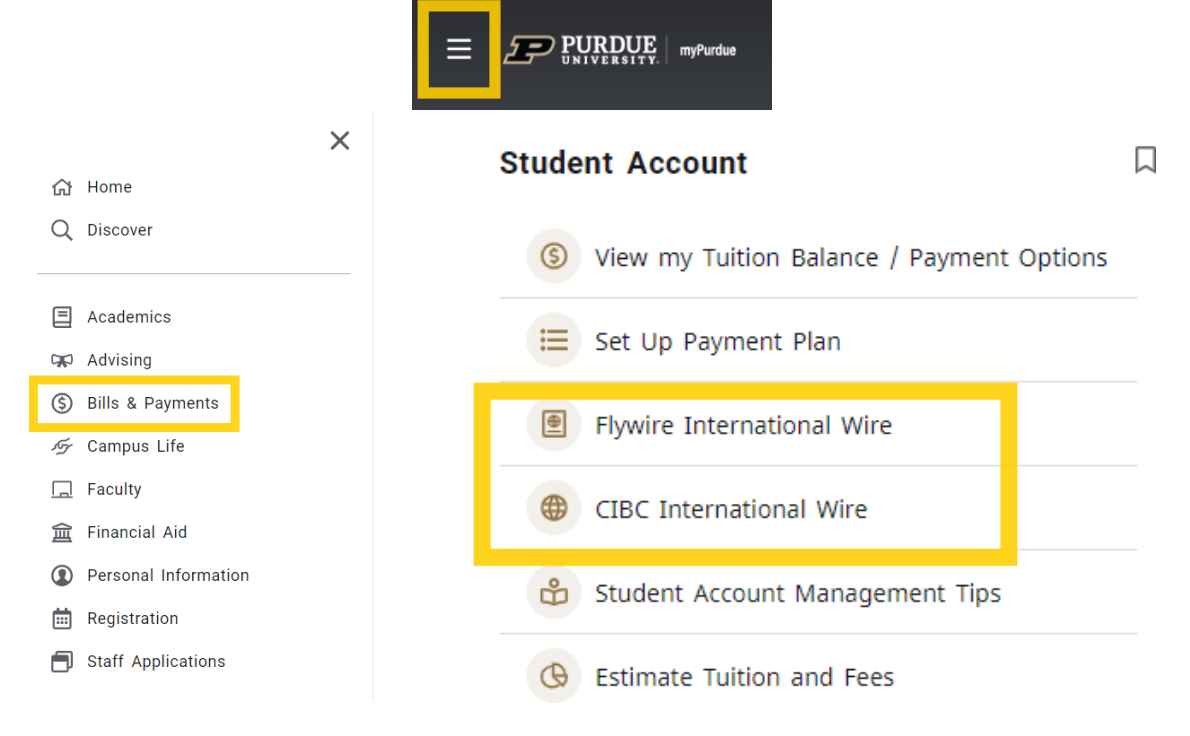

• Follow all prompts to complete payments.